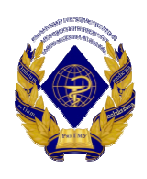

# Министерство здравоохранения Российской Федерации федеральное госуда осударственное бюджетное образовательное льное учреждение «Рязанский государственный медицинский университет Министерст терства здравоохранения Российской Федер Федерации ФГБ ФГБОУ ВО РязГМУ Минздрава России высшего образования имени академика И.П. Павлова»

ФГБОУ ВО РязГМУ Подписано цифровой подписью: ФГБОУ ВО РязГМУ Минздрава Минздрава России России Дата: 2023.11.28 09:42:14 +03'00'

> Утверждено реш но решением ученого совета Протоко отокол № 14 от 28.06.2023 г.

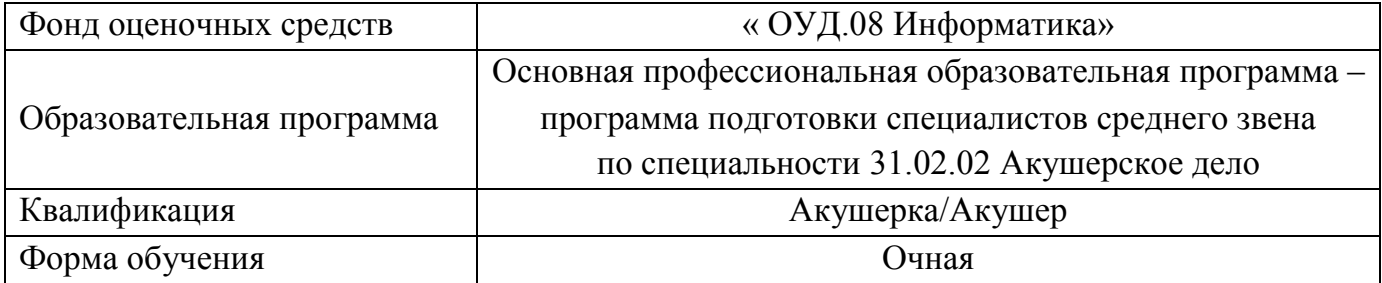

Фонд оценочных средств дисциплины «ОУД.11 Физика» рассмотрен и одобрен: цикловой методической комиссией общеобразовательного учебного цикла Протокол № 9 от 02.06.2023г.

методическим советом филиала, Протокол № 11 от 09.06.2023г.

учебно-методическим советом университета, Протокол № 10 от 27.06.2023г.

Разработчик:

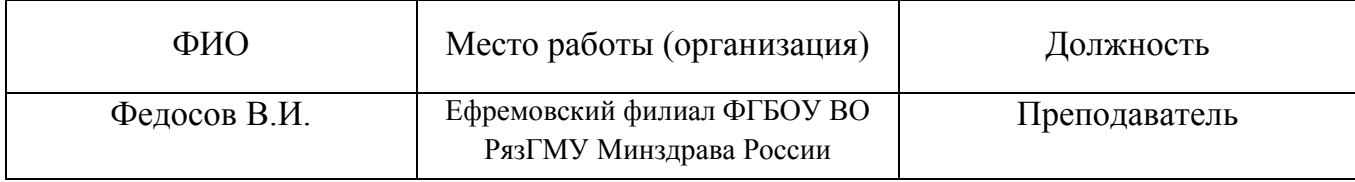

# **1. ПАСПОРТ ОЦЕНОЧНЫХ СРЕДСТВ**

# **1.1.Фонд оценочных средств для проведения текущей аттестации**

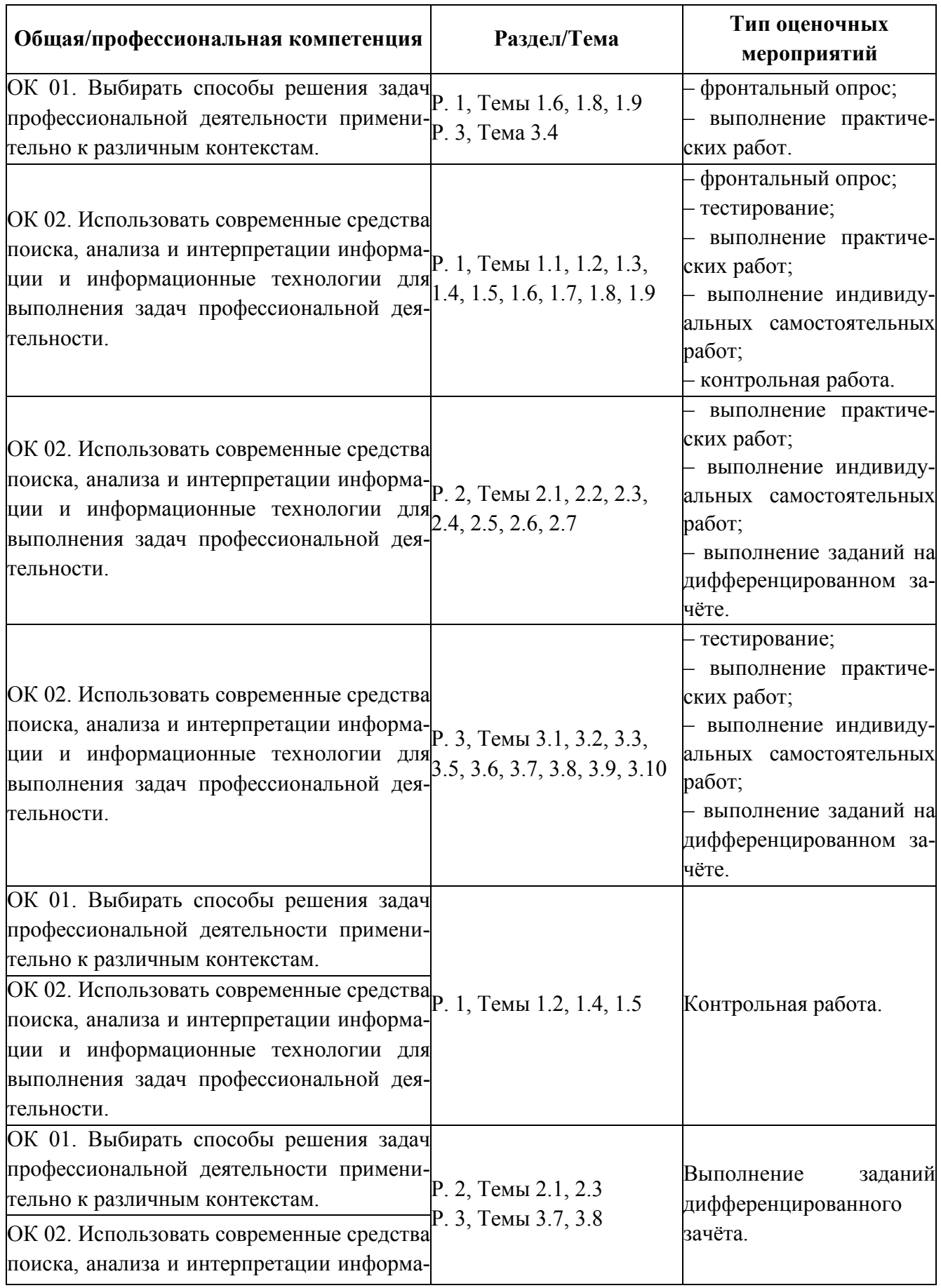

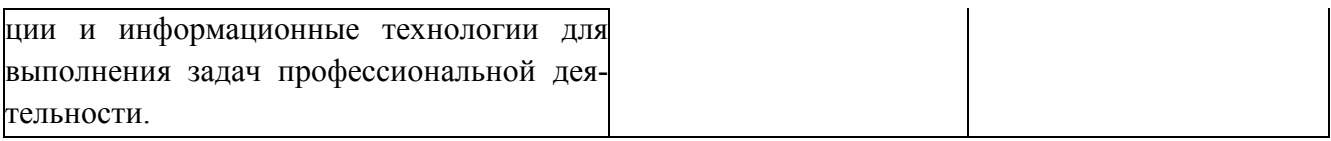

### **Процедура проведения и оценивания фронтального опроса.**

Фронтальный опрос проводится как контрольная проверка не только знаний, но и выявление степени их усвоения. Фронтальный опрос проводится как устное вопросо-ответное упражнение, в котором вопросы студентам ставит преподаватель по пройденным темам.

Преподаватель при фронтальном опросе задает вопрос, а затем уже называет фамилию или имя учащегося, которого бы он хотел вызвать.

### **Критерии оценки фронтального опроса.**

«5» (отлично) – студент, глубоко изучив учебный материал, последовательно и исчерпывающе отвечает на поставленные вопросы;

«4» (хорошо) – студент твердо знает учебный материал, отвечает без наводящих вопросов и не допускает при ответе серьезных ошибок;

«3» (удовлетворительно) – студент знает лишь основной материал, на заданные вопросы отвечает недостаточно четко и полно, что требует дополнительных и уточняющих вопросов преподавателя;

«2» (неудовлетворительно) – студент имеет отдельное представление об изученном материале; не может полно и правильно ответить на поставленные вопросы, при ответах допускает грубые ошибки.

#### **Процедура проведения и оценивания компьютерного тестирования.**

Компьютерный тест проходит на ПК. Студенту достается вариант теста в случайной форме. На решение задач отводится 20 – 30 минут. Оценка выставляется после выполнения теста на ПК.

Вопросы охватывают все темы изученного курса и направлены на выявление фактических знаний обучающихся.

# Проверяются сформированные знания по следующим **разделам** и **темам**:

Раздел 3. Информационное моделирование. Тема 3.1. Модели и моделирование. Этапы моделирования, Тема 3.2. Списки, графы, деревья, Тема 3.3. Математические модели в профессиональной области, Тема 3.5. Анализ алгоритмов в профессиональной области, Тема 3.6. Базы данных как модель предметной области, Тема 3.7. Технологии обработки информации в электронных таблицах, Тема 3.8. Формулы и функции в электронных таблицах, Тема 3.9. Визуализация данных в электронных таблицах, Тема 3.10. Моделирование в электронных таблицах (на примерах задач из профессиональной области).

# **Критерии оценивания тестовых заданий:**

Для стандартизированного контроля (тестовые задания с эталоном ответа):

– Оценка «отлично» выставляется при выполнении без ошибок более 85 % заданий.

– Оценка «хорошо» выставляется при выполнении без ошибок более 65 % заданий.

– Оценка «удовлетворительно» выставляется при выполнении без ошибок более 50 % заданий.

– Оценка «неудовлетворительно» выставляется при выполнении без ошибок равного или менее 50 % заданий.

Для **оценки результатов тестирования** предусмотрена следующая система оценивания учебных достижений студентов: за каждый правильный ответ обучающийся получает **1 балл**, за неправильный ответ – **0 баллов**.

Тестирование студентов проводится с помощью программы **tTester**.

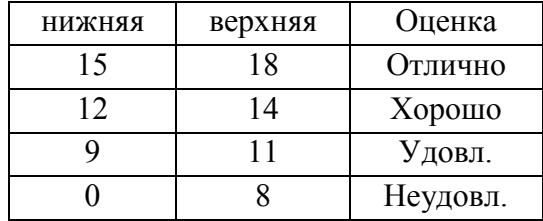

**Шкала** перевода баллов отметки по пятибалльной системе.

«5» - от 85% до 100% правильных ответов

«4» - от 65% до 84% правильных ответов

«3» - от 50% до 64% правильных ответов

«2» - от 0% до 49% правильных ответов

### **Процедура проведения и оценивания индивидуальных самостоятельных работ.**

Самостоятельная работа является обязательной для каждого учащегося и определяется учебным планом. Каждый учащийся индивидуально выполняет отдельное задание преподавателя. К основным видам самостоятельных работ относятся: работа с учебником, выполнение практических и контрольных работ. Вопросы охватывают все темы изученного курса и направлены на выявление фактических знаний обучающихся.

# **Критерии оценки индивидуальных самостоятельных работ.**

#### **Оценка «отлично» ставится, если:**

 $\checkmark$  учащийся самостоятельно выполнил все этапы решения задачи на ЭВМ;

 работа выполнена полностью и получен верный ответ или иное требуемое представление результата работы;

правильно выполнено 90-100% работы.

### **Оценка «хорошо» ставится, если:**

 работа выполнена полностью, но при выполнении обнаружилось недостаточное владение навыками работы с ЭВМ в рамках поставленной задачи;

 $\checkmark$  правильно выполнена большая часть работы (80-89%);

 работа выполнена полностью, но использованы наименее оптимальные подходы к решению поставленной задачи.

# **Оценка «удовлетворительно» ставится, если:**

 работа выполнена не полностью, допущено более трех ошибок, но учащийся владеет основными навыками работы на ЭВМ, требуемыми для решения поставленной задачи.

# **Оценка «неудовлетворительно» ставится, если:**

 допущены существенные ошибки, показавшие, что учащийся не владеет обязательными знаниями, умениями и навыками работы на ЭВМ или значительная часть работы выполнена не самостоятельно.

 работа показала полное отсутствие у учащихся обязательных знаний и навыков работы на ЭВМ по проверяемой теме.

Для получения высокой оценки за семестр необходимо активно работать в течение всего семестра. Выполнение практических работ является строго обязательным.

1. Пересдача практических и контрольных работ проводится в течение семестра, но со снижением оценки на 1 балл.

2. Если Вы отсутствовали на сдаче практической и контрольной работы по уважительной причине, подтвержденной документально, Вы получаете нулевой рейтинг, оценка не выставляется. Сдача практической и контрольной работы назначается преподавателем и, если выполняется Вами в указанный срок, то оценивается без снижения балла.

# **Критерии оценивания выполнения контроля – практических заданий и контрольных работ:**

# **Оценка «отлично» ставится, если:**

 $\checkmark$  учащийся самостоятельно выполнил все этапы решения задачи на ЭВМ;

 работа выполнена полностью и получен верный ответ или иное требуемое представление результата работы;

правильно выполнено 90-100% работы.

### **Оценка «хорошо» ставится, если:**

 работа выполнена полностью, но при выполнении обнаружилось недостаточное владение навыками работы с ЭВМ в рамках поставленной задачи;

правильно выполнена большая часть работы (80-89%);

 работа выполнена полностью, но использованы наименее оптимальные подходы к решению поставленной задачи.

#### **Оценка «удовлетворительно» ставится, если:**

 работа выполнена не полностью, допущено более трех ошибок, но учащийся владеет основными навыками работы на ЭВМ, требуемыми для решения поставленной задачи.

#### **Оценка «неудовлетворительно» ставится, если:**

 допущены существенные ошибки, показавшие, что учащийся не владеет обязательными знаниями, умениями и навыками работы на ЭВМ или значительная часть работы выполнена не самостоятельно.

 работа показала полное отсутствие у учащихся обязательных знаний и навыков работы на ЭВМ по проверяемой теме.

Для получения высокой оценки за семестр необходимо активно работать в течение всего семестра. Выполнение практических работ является строго обязательным.

3. Пересдача практических и контрольных работ проводится в течение семестра, но со снижением оценки на 1 балл.

4. Если Вы отсутствовали на сдаче практической и контрольной работы по уважительной причине, подтвержденной документально, Вы получаете нулевой рейтинг, оценка не выставляется. Сдача практической и контрольной работы назначается преподавателем и, если выполняется Вами в указанный срок, то оценивается без снижения балла.

# **2. ФОНД ОЦЕНОЧНЫХ СРЕДСТВ ДЛЯ ПРОМЕЖУТОЧНОЙ АТТЕСТАЦИИ**

# **2.1. Форма промежуточной аттестации – дифференцированный зачет**

### **Перечень вопросов для подготовки к дифференцированному зачёту.**

1. Основные устройства компьютера: устройства ввода информации, устройства вывода информации, устройства хранения информации.

2. Программное обеспечение компьютера. Графическая операционная система: назначение и основные функции.

3. Работа с окнами.

4. Файл. Файловая система.

5. Операции с файлами, папками (создание, копирование, переименование, перемещение, удаление, поиск, просмотр).

6. Растровая и векторная графика.

7. Векторные графические редакторы.

8. Интерфейс графического редактора MSPaint: вкладки, группы, «лента» и область рисования.

9. Инструменты рисования и графические примитивы.

10. Создание и редактирование графических объектов средствами графического редактора Paint.

12. Назначение и возможности текстового редактора MSWord 2013: создание, редактирование и форматирование текста.

13. Основные элементы окна MSWord 2013 и их назначение (вкладки, группы и «лента»). Окно приложения, окно документа, диалоговые окна.

14. Операции с текстом: создание простых текстов, автоматический перенос, поля, настройка интервалов, выравнивания текста, абзацные отступы.

15. Создание и заполнение таблицы в MS Word 2013. Редактирование и форматирование таблицы. Обрамление и заливка таблицы. Работа с ячейками, столбцами и строками. Удаление ячейки, столбца, строки и всей таблицы; объединение ячеек; вставка столбца или строки.

16. Объединение ячеек. Скрытые таблицы.

17. Назначение и возможности электронной таблицы MSExcel.

18. Основные понятия (рабочая книга, рабочий лист, адрес ячейки и т.д.). Запуск и завершение программы Excel.

19. Электронная таблица MS Excel 2013: окно приложения, окно документа. Основные элементы окна, их назначение.

20. Создание, открытие, сохранение документа в Excel 2013. Форматы файлов. Ввод исходных данных в ячейку: чисел, формул, текстовой информации. Диалоговое окно Формат ячеек.

21. Форматирование ячеек. Изменение ширины столбцов и высоты строк. Выбор шрифта и выравнивание текста. Обрамление и фон ячеек. Форматирование чисел. В чём отличие форматов данных? Пользовательский формат.

22. Выполнение операции вставки в Excel дополнительных строк или столбцов. Как выполнить удаление лишних строк и столбцов?

23. Использование абсолютного и относительного адреса ячейки. Задание имени ячейки. Вычисления в Excel. Формулы, операторы, операнды (константы, ссылки на ячейки, блоки ячеек). Ввод и редактирование формул. Работа с простейшими формулами.

24. Основные методы оптимизации работы при создании таблицы Excel: автоввод, автозаполнение, автосуммирование.

25. Как выполнить сортировку и фильтрацию данных?

26. Построение диаграмм на основе таблицы. Легенда диаграммы, понятие ряда и категории. Форматирование элементов диаграмм.

27. Представление об организации баз данных и СУБД. Структура данных. Организация БД. Заполнение полей БД. Возможности СУБД.

28. База данных: понятие. СУБД: понятие, виды, пример. Табличная форма представления баз данных.

29. Для чего предназначены формы в MS Access?

30. Работа со связанными таблицами. Работа с формами.

31. Операции поиска и фильтрации данных.

32. Создание запросов. Вычисляемые поля.

33. Способы создания отчёта в MS Access.

# **Критерии оценки дифференцированного зачёта.**

Для **оценки выполнения заданий** предусмотрена следующая система оценивания учебных достижений студентов: за каждое правильное выполненное задание обучающийся получает **1 балл**, за неправильное ответ – **0 баллов**. Таблица 3.

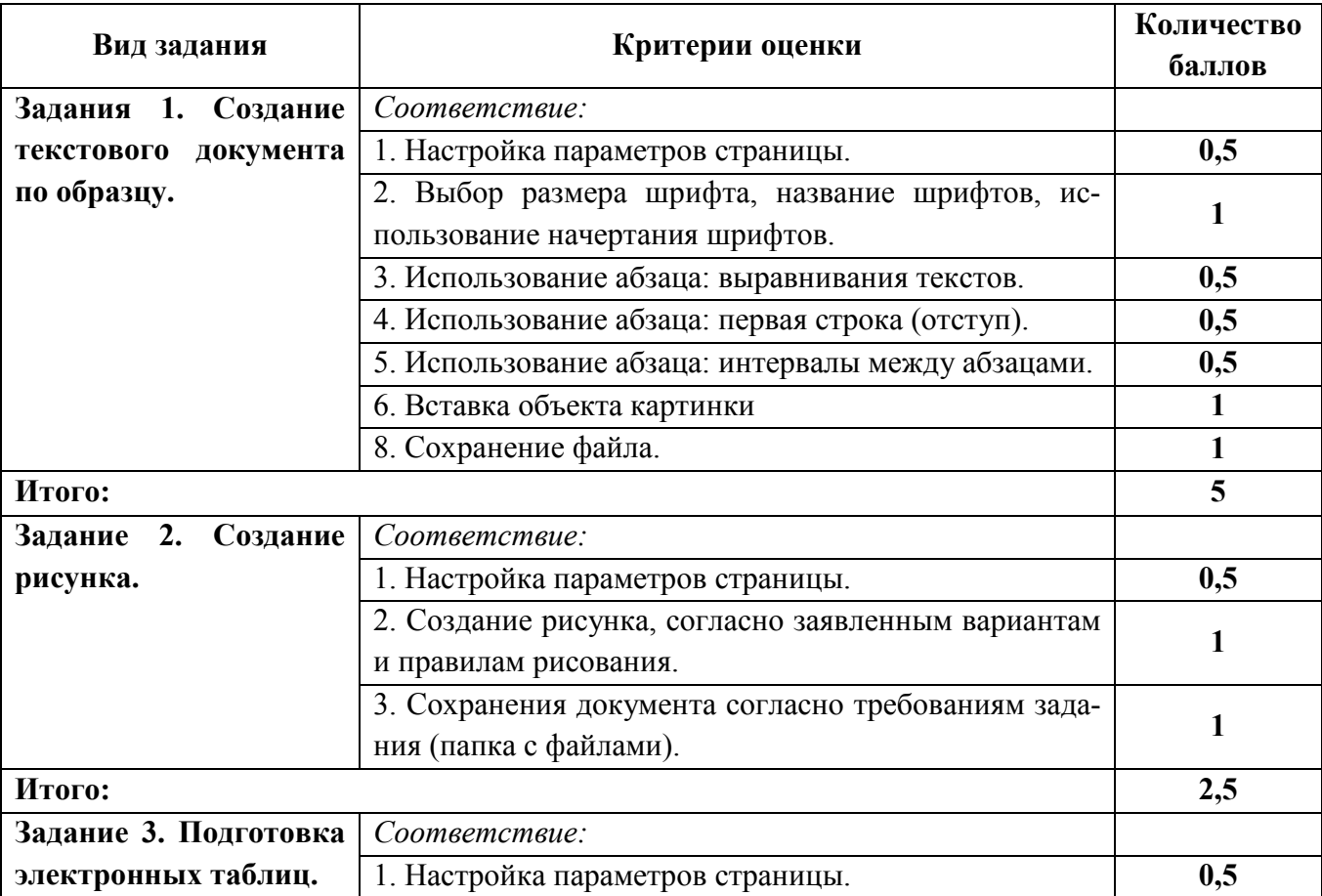

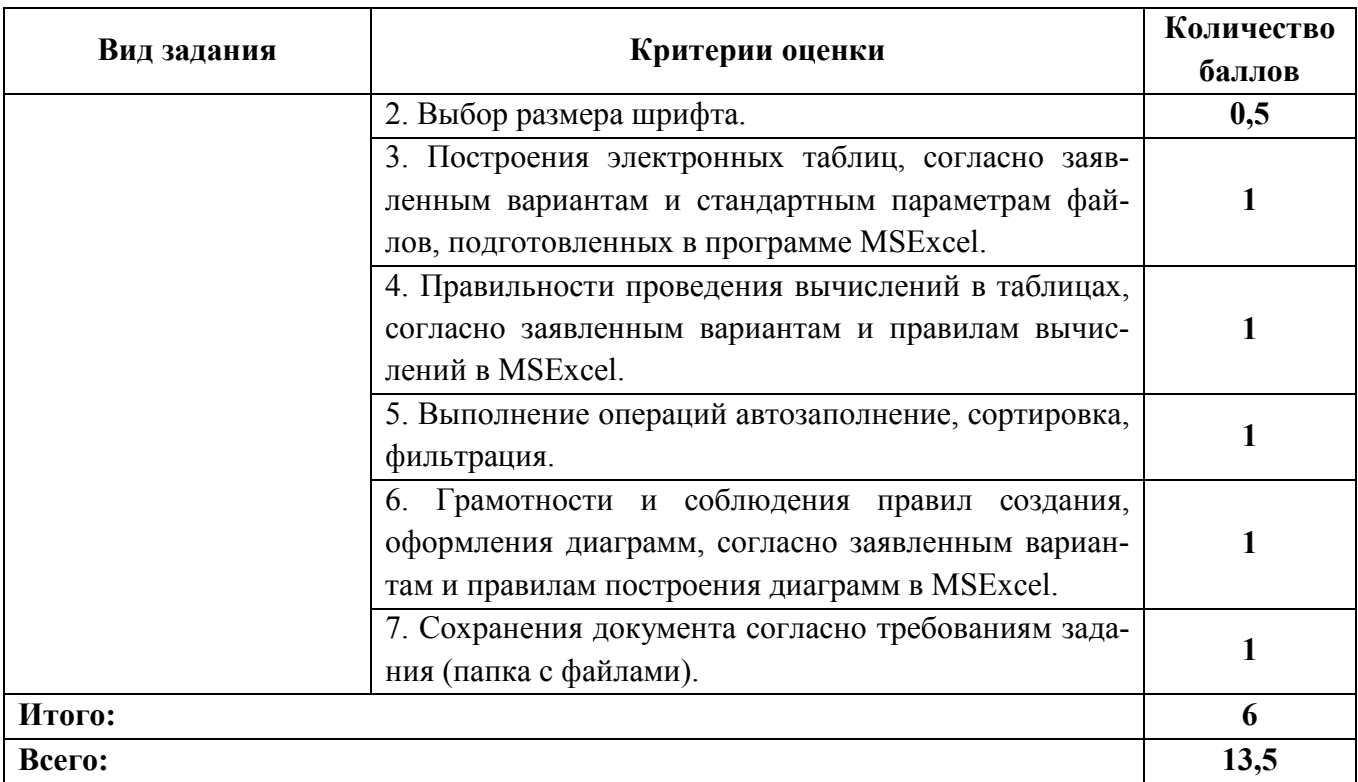

**Шкала** перевода баллов отметки по пятибалльной системе.

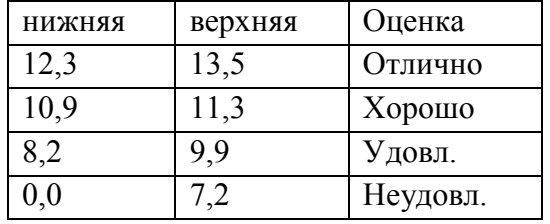

# **Процедура проведения и оценивания дифференцированного зачёта.**

Дифференцированный зачёт проводится в виде **практической работы**, ориентированная на проверку умений.

Дифференцированный зачёт представлен заданиями по программам **MSWord**, **MSExcel** и графический редактор **Paint**, и проводится в течение **1 часа**.

Студенту достается вариант билета путём выдачи преподавателем и предоставляется **10 минут** на подготовку.

# Таблица 4.

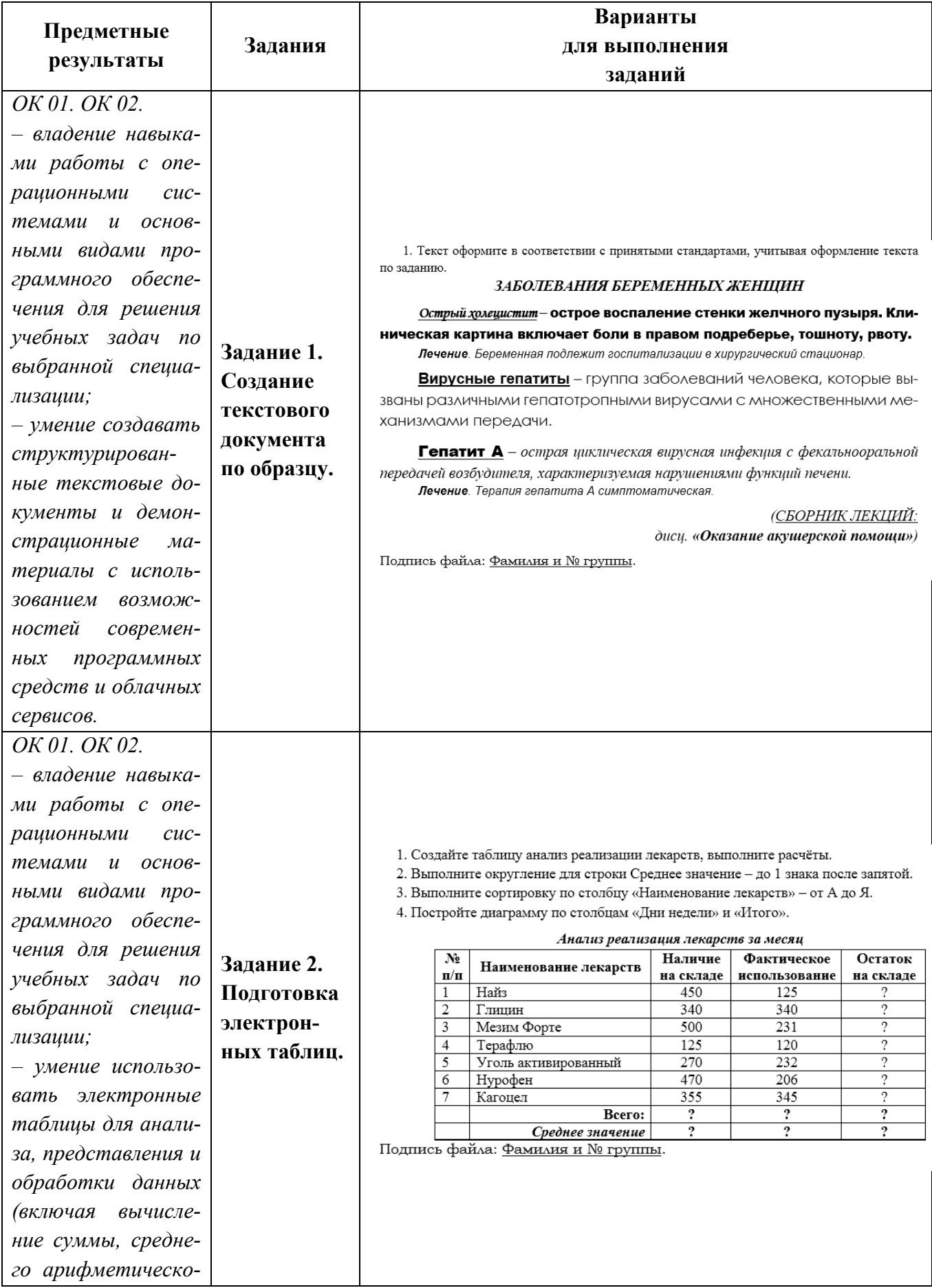

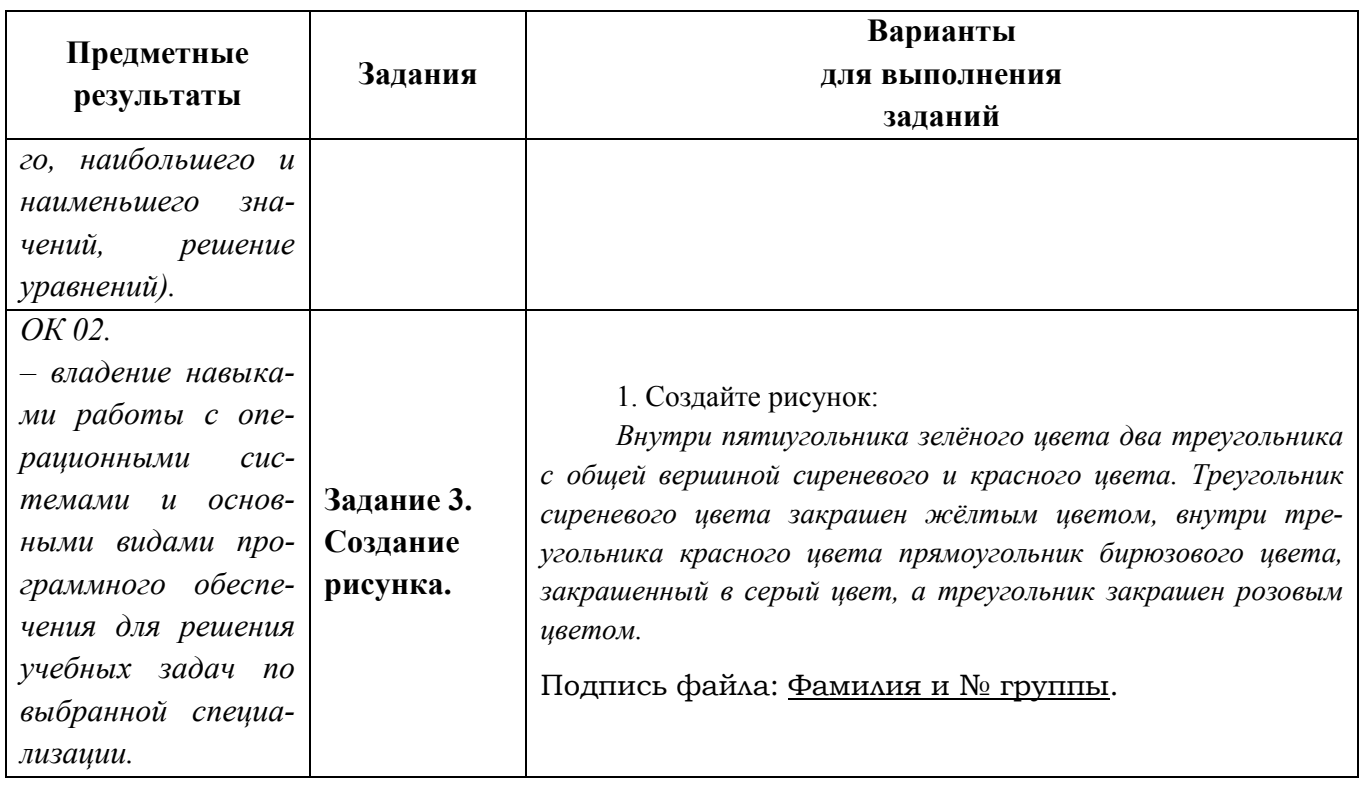